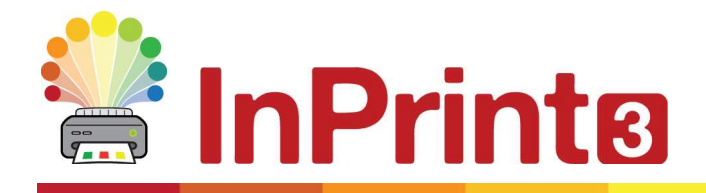

Hemsida: www.symbolbruket.se Telefon: 013 - 712 70 E-post: support@symbolbruket.se

# Nya funktioner i InPrint 3

InPrint 3 är en helt omgjord version av det gamla programmet InPrint 2. Allt du gjorde i In Print 2 kan du fortfarande göra, men på mycket enklare och snabbare sätt.

# Skapaverktyget

Skapa ramar med olika utseende, pratbubblor och rutnät. Få tillgång till dina bilder, både från din dator och från det nya bildbiblioteket Widgit Media. Alla funktionerna finns i det nya behändiga Skapaverktyget.

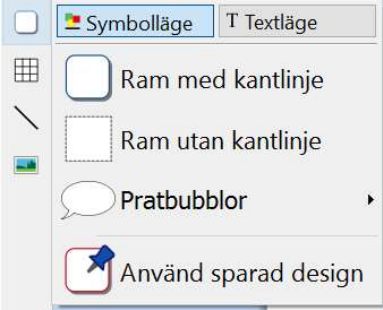

# Nya funktioner för rutnät

Att skapa och redigera rutnät är nu mycket enklare och mera intuitivt.

- Använd det nya Skapaverktyget för att skapa rutnätet
- Dela upp en cell i mindre eller sammanfoga celler till större
- Fördela rader och kolumner jämnt
- Ändra avstånd mellan cellerna i rutnätet för att skapa bildkort
- Använd avancerade inställningar för att finjustera storlekar på rutnät och celler
- Tryck på tab-tangenten för att flytta dig mellan cellerna och fylla i innehållet

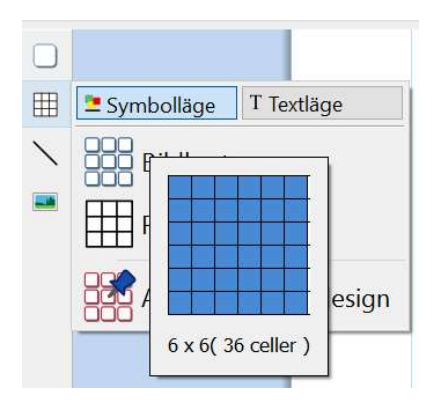

### Lägg in bilder på olika sätt

Du kan lägga in bilder i ditt dokument i InPrint 3 från flera olika källor, antingen som ersättare av symbolen eller som en lös bild på sidan.

I Skapaverktyget kan du välja att använda en egen bild direkt från Mina Bilder i datorn, hämta bild från valfritt ställe i datorn/nätverket eller använda någon av de 4000 bilderna i Widgit Media som följer med InPrint 3.

Du kan också kopiera en bild från en webbsida och klistra in direkt i ditt dokument.

I den dynamiska fliken Bilder som visas när du markerat en bild kan du bl.a. vända, rotera och ställa in proportionerna på bilden samt ändra färger i bilden och utseende på kanten.

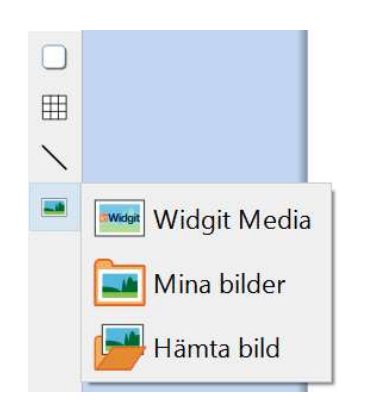

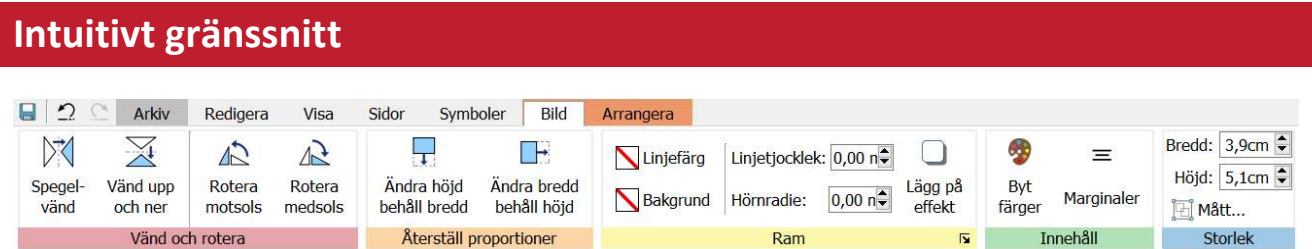

InPrint 3 använder ett helt nytt intuitivt gränssnitt, som ger dig full åtkomst till alla funktionerna. Raden med flikar som löper längs den övre delen på skärmen innehåller flikar med ikoner som används i olika delar av programmet. Det finns två typer av flikar:

- Fasta flikar som alltid visas
- Dynamiska flikar som enbart visas när vissa typer av objekt är markerade. De dynamiska flikarna visas i annan färg

# De nya bilderna i Widgit Media

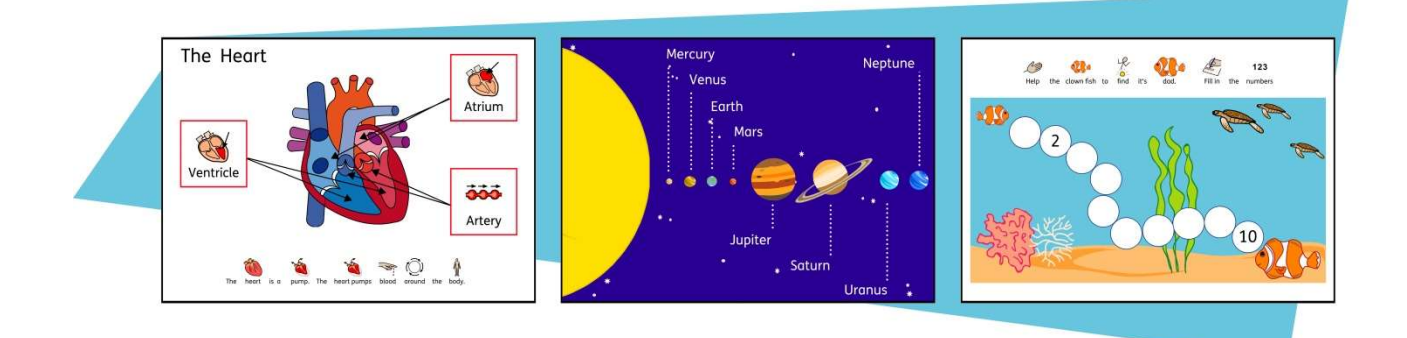

Förutom de ca 14 000 Widgitsymbolerna i InPrint 3 följer det också med fler än 4 000 bilder i mappen Widgit Media. I Widgit Media finns bilder som används för att illustrera olika typer av resursmaterial eller när du vill sätta samman flera bilder.

# Överskådlig sidhantering

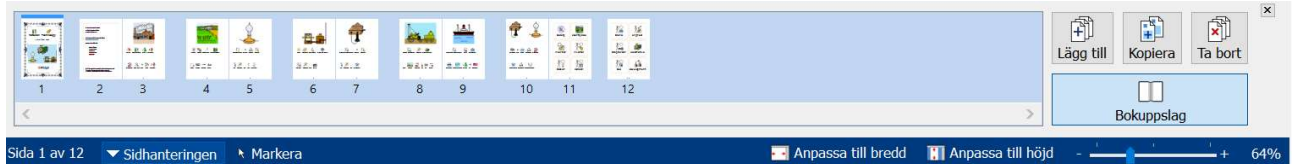

Sidhanteringen ger dig snabb tillgång till att överblicka och hantera sidorna i ditt dokument.

- Alla sidorna visas med miniatyrbilder
- Ändra ordning på sidorna genom att dra och flytta dem
- Lägg till, ta bort och kopiera sidor
- Växla mellan att visa enstaka sida eller bokuppslag

#### Sparad design

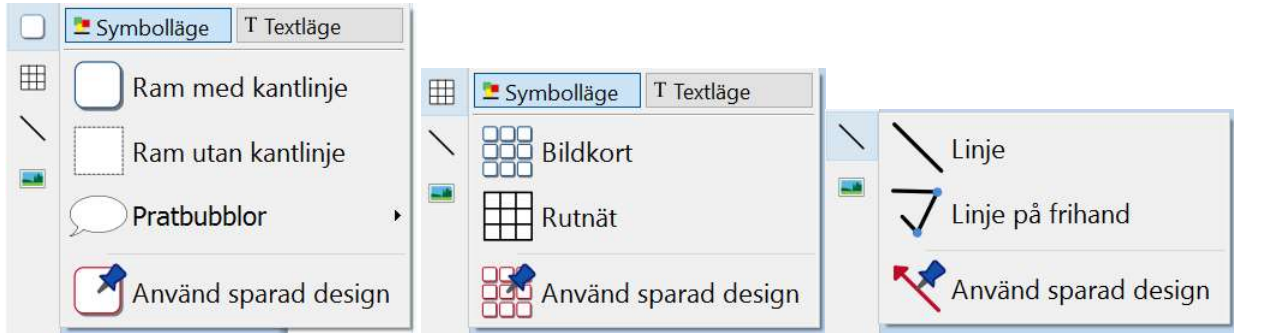

Om du ofta skapar ramar, rutnät och linjer med en viss inställning av utseendet kan du använda funktionen Spara design för att slippa göra inställningen om och om igen. I en sparad design ingår alla visuella inställningar som du gjort för typen av objekt, så att du kan använda dem senare igen.

#### Ny symboliseringsmetod

Smart symbolisering kommer att hjälpa dig att välja rätt symbol utifrån ordklass.

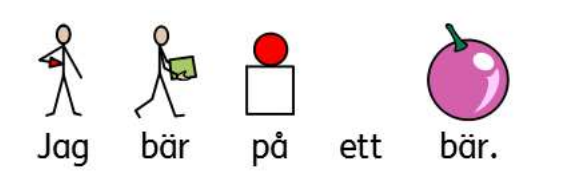

Kombinera ord och kombinera symboler för att förtydliga innehållet i en mening.

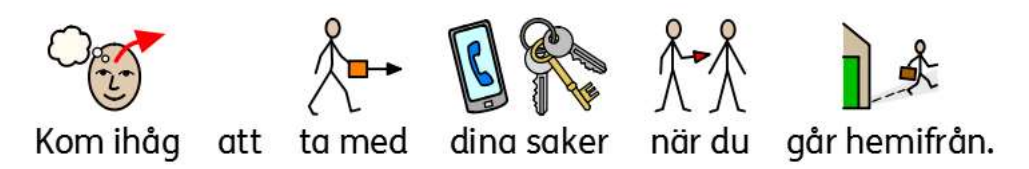

# Mallar

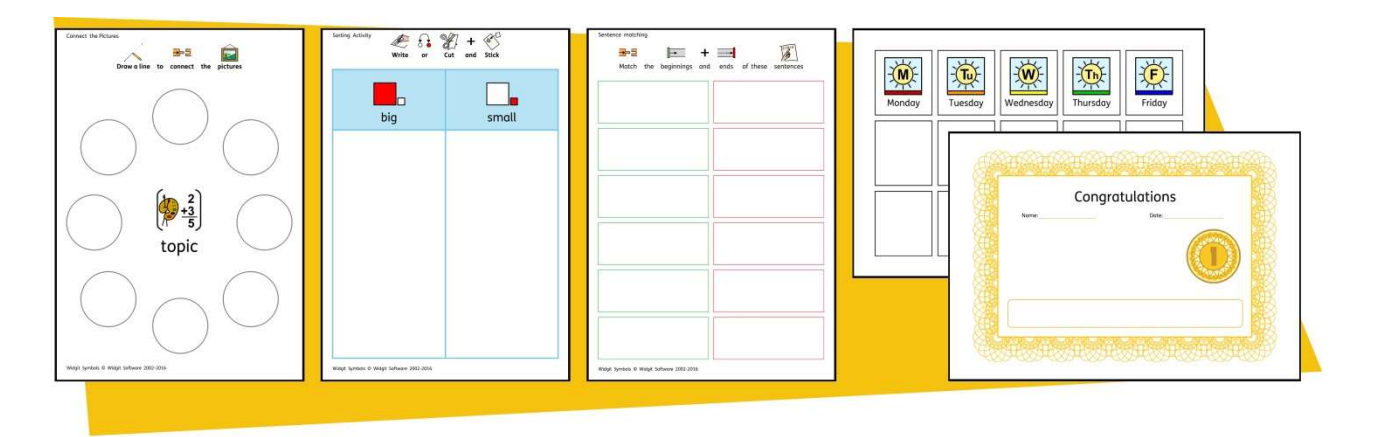

Med InPrint 3 följer ett stort antal färdiga mallar som du kan använda för att skapa dina resurser. Att använda mallar sparar mycket tid om du ofta skapar dokument som ska ha samma layout och utseende, men med olika innehåll.

#### Exempel och färdigt resursmaterial

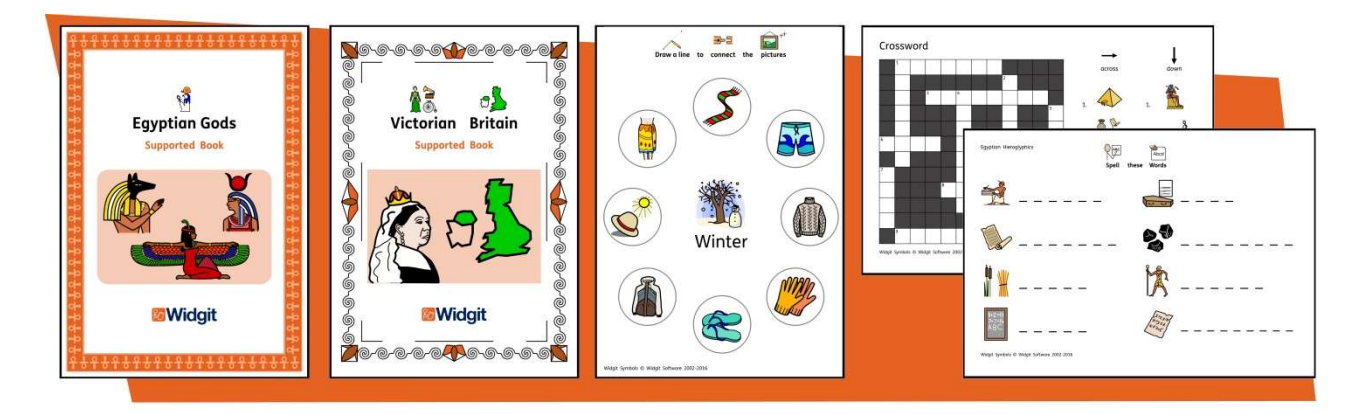

InPrint 3 innehåller ett antal färdiga exempel som du kan ändra i eller skriva ut direkt. Du kan komplettera programmet med färdigt resursmaterial från vår hemsida.

# Snabb tillgång till dina filer

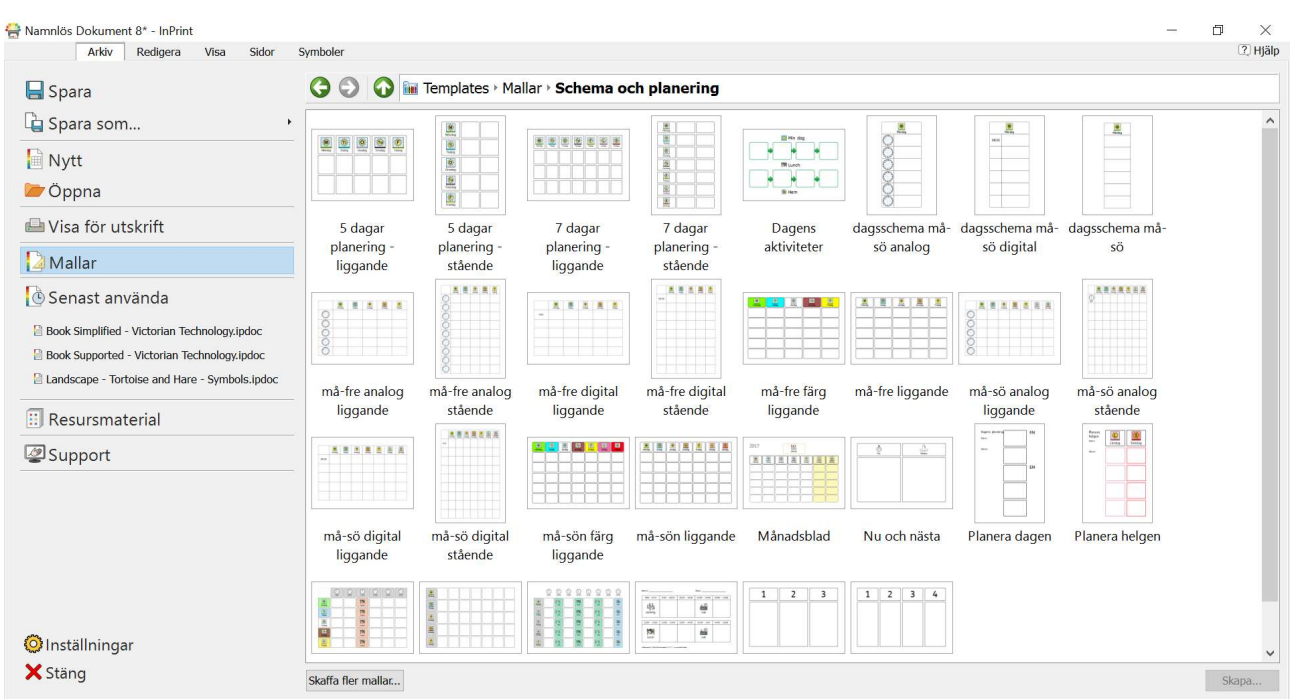

Med fliken Arkiv har du snabb och överskådlig tillgång till:

- Mallar Färdiga mallar som du kan utgå ifrån för att skapa dina resurser
- Resursmaterial Färdigt material med symbolstöd
- Senast använda Hitta snabbt de stängda dokument du nyligen arbetat i

# Symbolväljaren

När du skriver kommer symbolväljaren att visa alternativa symboler till innehållet.

I symbolväljaren kan du ställa in vilken symbol du vill ska visas som standard. Du kan också söka efter symboler som du vill använda som illustration på sidan.

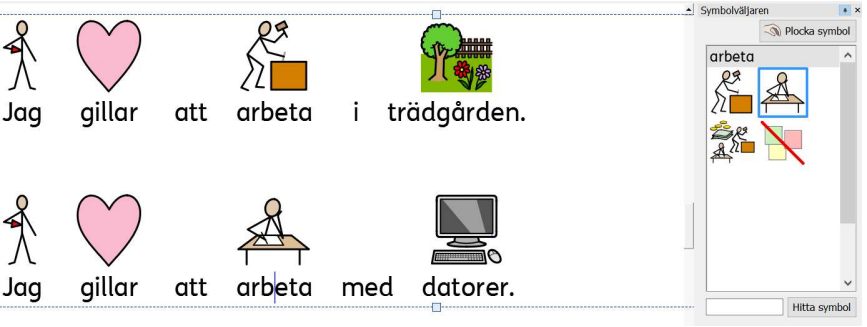

#### Bildarkivet

I bildarkivet får du snabb tillgång till de bilder du har i datorn eller nätverket, men också till de 4000 bilderna som finns i Widgit Media.

Som standard kommer bildarkivet att visa länkar till mappen Mina bilder, Min dator och Widgit Media, men du kan själv lägga in länkar till de bilder eller mappar som du ofta använder.

Om du har många olika mappar som du hämtar bilder ifrån kan du också skapa en lista med favoriter som du enkelt når med ett klick.

### Symbolstödd stavningskontroll

Den enkla stavningskontrollen Högerklicka i ett felstavat ord så visas ordförslagen.

#### Den utökade stavningskontrollen

Den utökade stavningskontrollen ger dig möjlighet att se ordet i meningen.

Du kan anpassa stavningslexikonet genom att själv lägga till egna ordförslag för vanliga felstavningar.

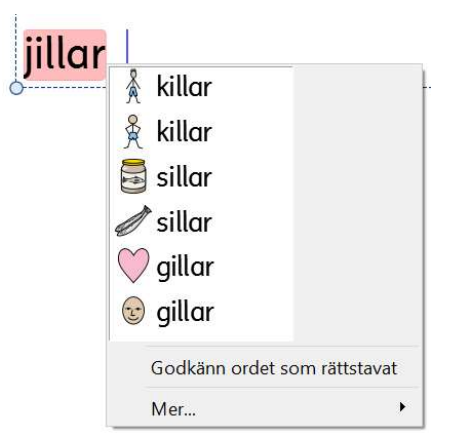

 $F \times$ 

Bildarkivet 俞全 **f** Bildarkiv >

**Widgit** 

Widgit

Media

Pictures

Min dato

#### Förbättrade layoutverktyg

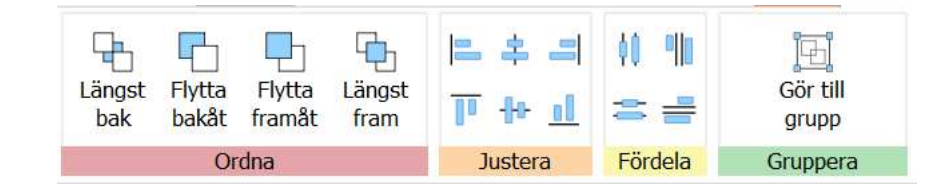

Fliken Arrangera innehåller verktyg som hjälper dig att organisera innehållet i ditt dokument.

Använd fliken Arrangera för att:

- Ordna objekt, dvs flytta dem till förgrunden, bakgrunden, bakåt eller framåt i förhållande till varandra
- Justera objekt så de ligger i linje horisontellt eller vertikalt
- Fördela avståndet jämnt mellan objekt horisontellt eller vertikalt
- Lägga samman flera objekt till en gemensam grupp, så att de hanteras som ett enstaka objekt

### Meny med högerklick

Genom att högerklicka i ett objekt öppnas en meny där du får tillgång till de vanligaste funktionerna för objektet. Beroende på vilken typ av objekt du högerklickar i kommer olika innehåll att visas i menyn.

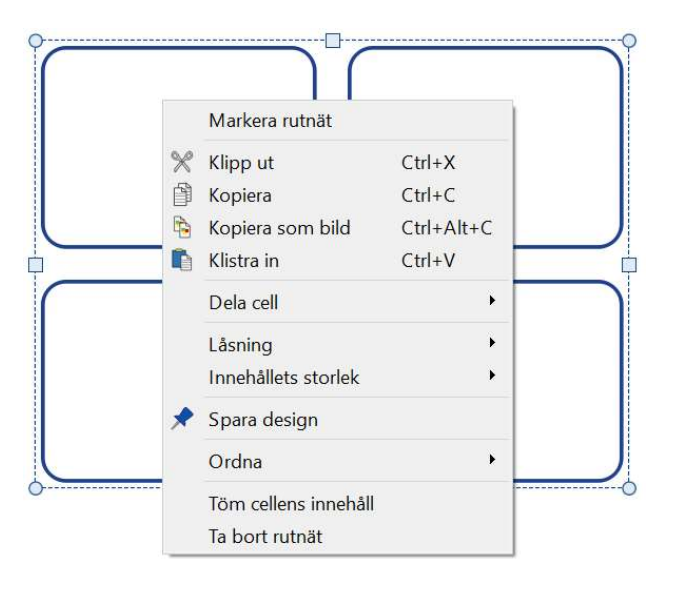

#### Storlekstyper

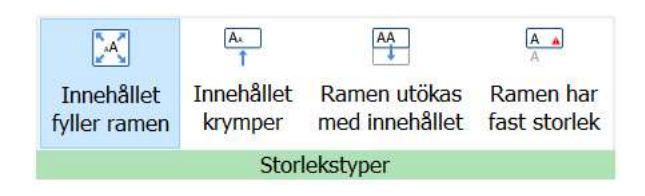

Ramar, rutnät och pratbubblor i InPrint 3 kan ställas in med olika egenskaper för hur storleken på innehållet ska hanteras. Det finns fyra olika storlekstyper:

- Innehållet fyller ramen innehållet blir större eller mindre när ramens storlek ändras
- Innehållet krymper storleken på innehållet försöker göras med den storlek du valt
- Ramen utökas med innehållet ramen blir större när innehållet ökar (kan inte användas för rutnät)
- Ramen har fast storlek innehåll som inte får plats i ramen visas inte